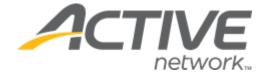

# ACTIVE Captivate for Camps and Class Manager Release Notes

Release Date

November 14, 2023

## **ACTIVE Captivate for Camps and Class Manager (CCM) Release Notes**

### Contents

| ACTIVE Captivate Instructor iOS app: Display scheduled notification time zone | } |
|-------------------------------------------------------------------------------|---|
| ACTIVE Captivate Consumer Android app: Display tuitions4                      | ļ |

#### **ACTIVE Captivate for Camps and Class Manager (CCM) Release Notes**

#### ACTIVE Captivate Instructor iOS app: Display scheduled notification time zone

The ACTIVE Instructor iOS app **Notifications** > + icon or (**Drafts/Scheduled** tab > a notification) > **Send later** date and time now indicates the corresponding time zone, which is the time zone configured for the ACTIVE Captivate organization (viewable in the ACTIVE Captivate Portal > organization name), NOT the time zone of the device on which the Instructor app is running:

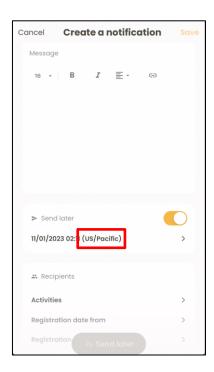

Reference: ALK-8951

#### **ACTIVE Captivate Consumer Android app: Display tuitions**

In the ACTIVE Captivate Consumer iOS app, on the session detail popup and geolocation check-in popup, consumers can now see the corresponding tuition:

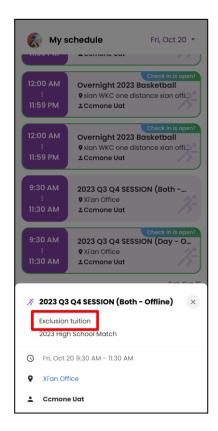

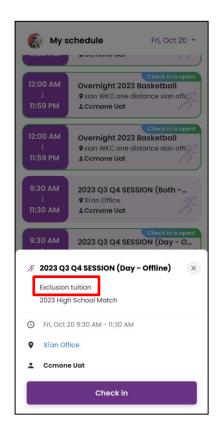

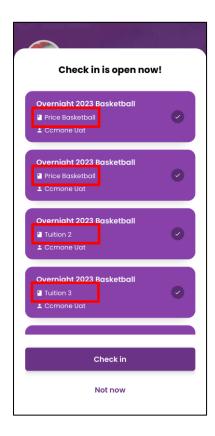

Reference: ALK-8284